## **Instructions for Accessing Information of At-Risk Species and Habitats in Your Area from Two Websites**

**Priority Species in U.S. Watersheds:** In order to obtain a list of the federally endangered and threatened species present in any U.S. watershed, go to: www.natureserve.org/explorer/

- $\circ$  On the right side of the page click on the word "Species" (which is located directly under the Species Quick Search slot).
- o Of the three tabs on the left header, click on "Location."
- $\circ$  On the left towards the top, there are 3 locations listed, click on "U.S. Watersheds."
- $\circ$  In the middle of the page, use the buttons to select the "State" and the "Watershed," then click "Search Now."
- o

For the species protected by the U.S. Endangered Species Act, look at the column "USESA," which gives these designations: LE - Listed endangered; LT - Listed threatened; PE - Proposed endangered; PT - Proposed threatened; C – Candidate; SC -Special concern; PDL - Proposed for delisting; SAE or SAT - Listed endangered or threatened because of similarity of appearance; PSAE or PSAT - Proposed endangered or threatened because of similarity of appearance.

**Priority Species in USGA Quad Map for California Areas:** To obtain a priority species listed by areas contained in quad maps, go to: http://www.dfg.ca.gov/biogeodata/

- o Under "Our Programs," click on "CNDDB: California Natural Diversity Database."
- o Below California Natural Diversity DataBase , click on "Maps & Data."
- o Click on "CNDDB Quick Viewer."
- o Once a map of Calif comes up, click on quad in map
- Or
- $\circ$  Select quad in scroll bar at top

Example 1 – Information from One Quad Map:

Select Watsonville West

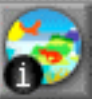

Click on  $\mathbb{R}$  and then click on the quad itself This will list special status species that are in the CDFG GIS database, but is not complete; need to also list those

species that are on the website, but not in their GIS database yet. Click on

Example 2 – Information from Nine Quad Maps:

To be thorough, it is best to look at all eight quad around the selected one (nine in total).

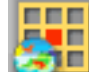

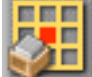

For this, click on **for the GIS data, and then on** for the non-GIS data

## Explanation of Species in Lists from the California Dept of Fish and Game, Wildlife and Habitat Data Analyst Branch:

The official State and Fed status only tells a portion of the story. There are many, many species that are de facto rare and endangered, but have no official status. The CNDDB recognizes these as "CEQA species." This refers to the law, the Calif Environmental Quality Act" (CEQA) which states that one must consider all species during project review that fulfill the qualifications for being listed, even if they are currently not on any list.The plants with highest priority have CNPS List of 1A, 1B or 2. Plants on Lists 3 or 4 are "watch list" species, which probably wouldn't qualify under CEQA. All of the animals on their list probably do qualify.

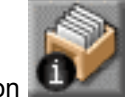